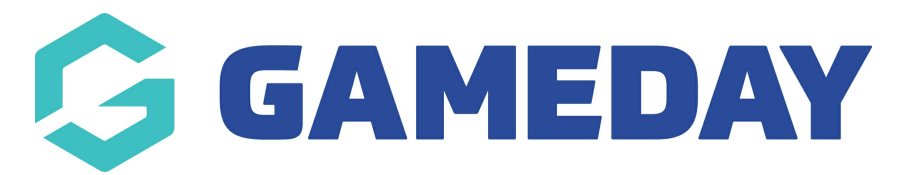

## **How do I open my Program Locator?**

Last Modified on 04/12/2023 2:42 pm AEDT

As an organisation offering Programs through GameDay Passport, you can access your publicfacing Program Locator following the steps below:

## 1. In the left-hand menu, click **PROGRAMS**

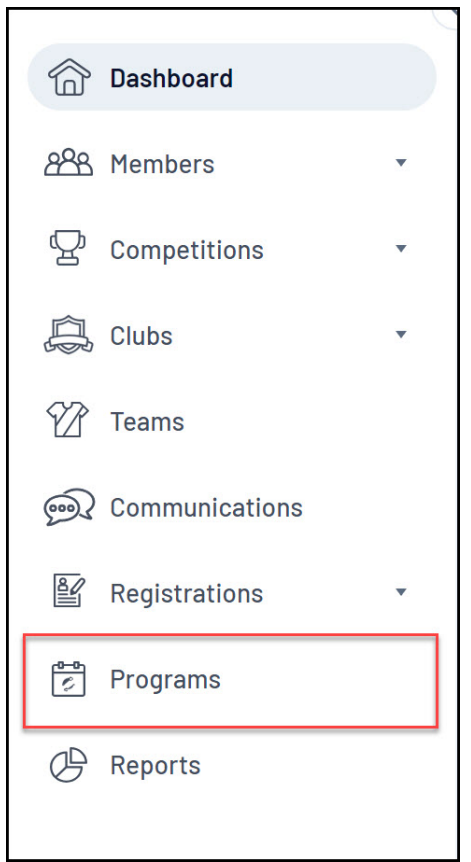

## 2. Click **VIEW LOCATOR**

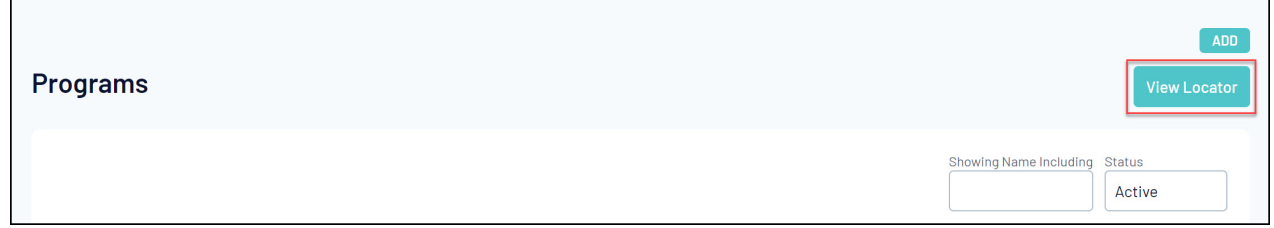

This will open the front-end Program Locator through which potential attendees can find courses to enrol in.